## 初めてZoomをご利用する方へ

### Zoomとは

Zoomはパソコンやタブレット、スマートフォンを利用し、オンラインでコミュニケーションを図るツー ルです。オンラインでセミナーを視聴することができます。パソコン操作やウェブについて苦手意識が ある方でも事前に準備をすれば簡単に参加できます。お気軽にご利用ください。

## Zoomウェビナー視聴前に準備していただくこと セミナーのまえにZoomをインストールしてください。

# インストール方法

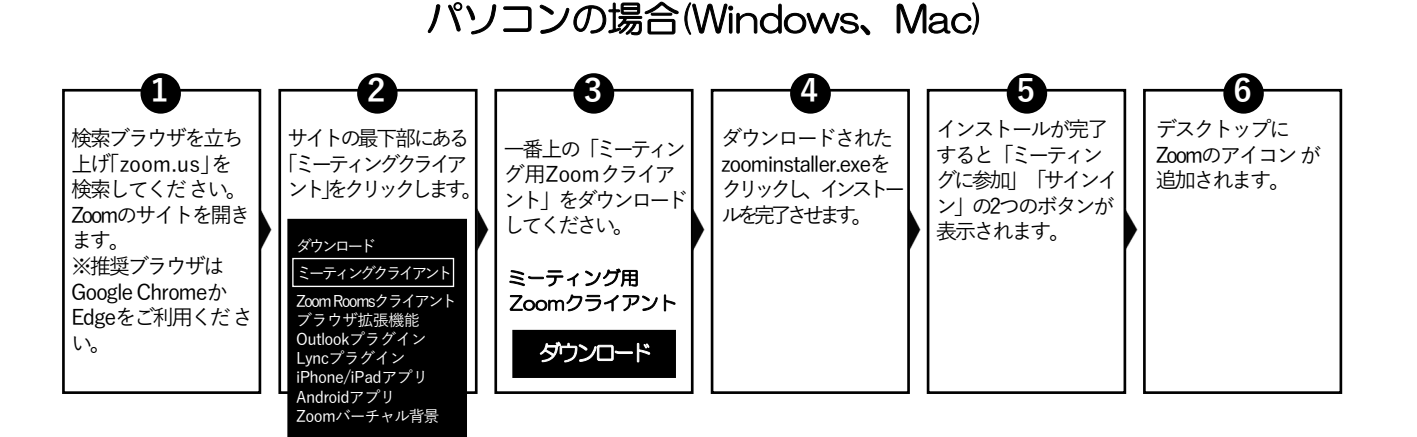

### スマートフォン・タブレットの場合

#### iPhone/iPad

ホーム画面からApp Storeをタップし、 検索欄に「Zoom」と入力。 「ZOOM Cloud Meetings」の 「入手」をタップしインストールしてください。

#### 入手

ホーム画面にZoomのアイコンが追加されます。

#### Android

ホーム画面からPlay Storeをタップし、 検索欄に「Zoom」と入力。 「ZOOM Cloud Meetings」の 「入手」をタップしインストールしてください。

#### インストール

ホーム画面にZoomのアイコンが追加されます。

iPhone、iPad、Androidはいずれもアプリを立ち上げると 「ミーティングに参加」「サインアップ」「サインイン」と表示されます。

## これで事前準備OKです。